### NMS تاصنم ىلع TFTP نيوكت  $\overline{\phantom{a}}$

### المحتويات

[المقدمة](#page-0-0) [المتطلبات الأساسية](#page-0-1) [المتطلبات](#page-0-2) [المكونات المستخدمة](#page-0-3) [الاصطلاحات](#page-1-0) [إجراء AIX](#page-1-1) [etc/inetd.conf - smit/](#page-1-2) [التحقق من TFTP المحلي](#page-1-3) [التحقق من أذونات/حالة الملف](#page-2-0) [الإجراء الخاص بنظام التشغيل UX-HP](#page-3-0) [etc/inetd.conf - SAM/](#page-3-1) [التحقق من TFTP المحلي](#page-5-0) [التحقق من أذونات/حالة الملف](#page-5-1) [إجراء نظام التشغيل Solaris](#page-6-0) [etc/inetd.conf/](#page-6-1) [التحقق من TFTP المحلي](#page-7-0) [التحقق من أذونات/حالة الملف](#page-7-1) [جذع](#page-9-0) [معلومات ذات صلة](#page-10-0)

### <span id="page-0-0"></span>المقدمة

يتم إستخدام بروتوكول نقل الملفات المبسط (TFTP (لنقل الملفات من أجهزة الشبكة وإليها.

### <span id="page-0-1"></span>المتطلبات الأساسية

### <span id="page-0-2"></span>المتطلبات

يجب أن تكون قارئات هذا المستند من مستخدمي UNIX ذوي الخبرة الذين لديهم حق الوصول إلى أداة واجهة إدارة النظام والحساب الجذر لنظام UNIX أو مدير إدارة النظام (SAM(.

### <span id="page-0-3"></span>المكونات المستخدمة

تستند المعلومات الواردة في هذا المستند إلى إصدارات البرامج والمكونات المادية التالية:

- IBM AIX 4.3 أو IBM AIX 4.2 ●
- HP-UX 11.0 أو HP-UX 10.20 ●
- نظام التشغيل Solaris Sun الإصدار 2.6 أو Solaris الإصدار 2.8

تم إنشاء المعلومات الواردة في هذا المستند من الأجهزة الموجودة في بيئة معملية خاصة. بدأت جميع الأجهزة المُستخدمة في هذا المستند بتكوين ممسوح (افتراضي). إذا كانت شبكتك مباشرة، فتأكد من فهمك للتأثير المحتمل لأي أمر.

### <span id="page-1-0"></span>الاصطلاحات

للحصول على مزيد من المعلومات حول اصطلاحات المستندات، ارجع إلى <u>اصطلاحات تلميحات Cisco التقنية</u>.

## <span id="page-1-1"></span>إجراء AIX

#### <span id="page-1-2"></span>etc/inetd.conf - smit/

للوصول إلى خدمات TFTP من قائمة الوصول SMIT، اتبع هذا المسار:

Communications Applications and Services > TCP/IP > Further Configuration > Server Network Services > Other Available Services > Super Daemon (inetd) > inetd Subservers **List All inetd Subservers Add an inetd Subserver** Change / Show Characteristics of an inetd Subserver **Remove an inetd Subserver** 

ومن هذه النقطة، يمكنك التعامل مع خدمات تقنية متنوعة. لمزيد من المعلومات حول SMIT، ارجع إلى [الوثائق التقنية](http://www.rs6000.ibm.com/cgi-bin/ds_form) . [IBM: AIX 4.3 ل](http://www.rs6000.ibm.com/cgi-bin/ds_form)

عندما تقوم بإصدار الأمر loadrev أو الأمر getFwrev، يتوقع برنامج محول WAN تعيين المحول الأبجدي الواحد على اسم الملف أن يكون في الحالة العليا وأن يقيم في /usr/users/svplus/image/ipxbpx. لاستخدام الوضع الآمن ل TFTP، اقرأ الإدخال اليدوي لملف تعريف TFTP (tftpd) ولاحظ أنه يجب الحفاظ على /etc/tftpaccess.ctl.

### <span id="page-1-3"></span>التحقق من TFTP المحلي

أستخدم هذه الطريقة للتحقق من تكوين TFTP بواسطة TFTP إلى المضيف المحلي:

cwm001% cd /tmp cwm001% tftp localhost tftp> bin tftp> get /usr/users/svplus/images/ipxbpx/9231G.img Received 784 bytes in 0.3 seconds tftp> quit cwm001% cwm001% ls -al 9231G.img rw-r--r-- 1 svplus svplus 784 Feb 5 10:50 9231G.imgcwm001% diff /usr/users/svplus/images/ipxbpx/9231G.img 9231G.img cwm001%

في حالة فشل الأسلوب أعلاه، يتم توفير رسالة تشخيص لتحديد المشكلة وحلها.

# <span id="page-2-0"></span><u>التحقق من أذونات/حالة الملف</u>

يعمل TFTP كمستخدم UNIX لا أحد. يجب أن تكون الملفات قابلة للقراءة من قبل أي شخص، ويجب أن تكون كافة الدلائل في المسار قابلة للبحث والقراءة.

cwm001% ls -al | more

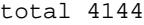

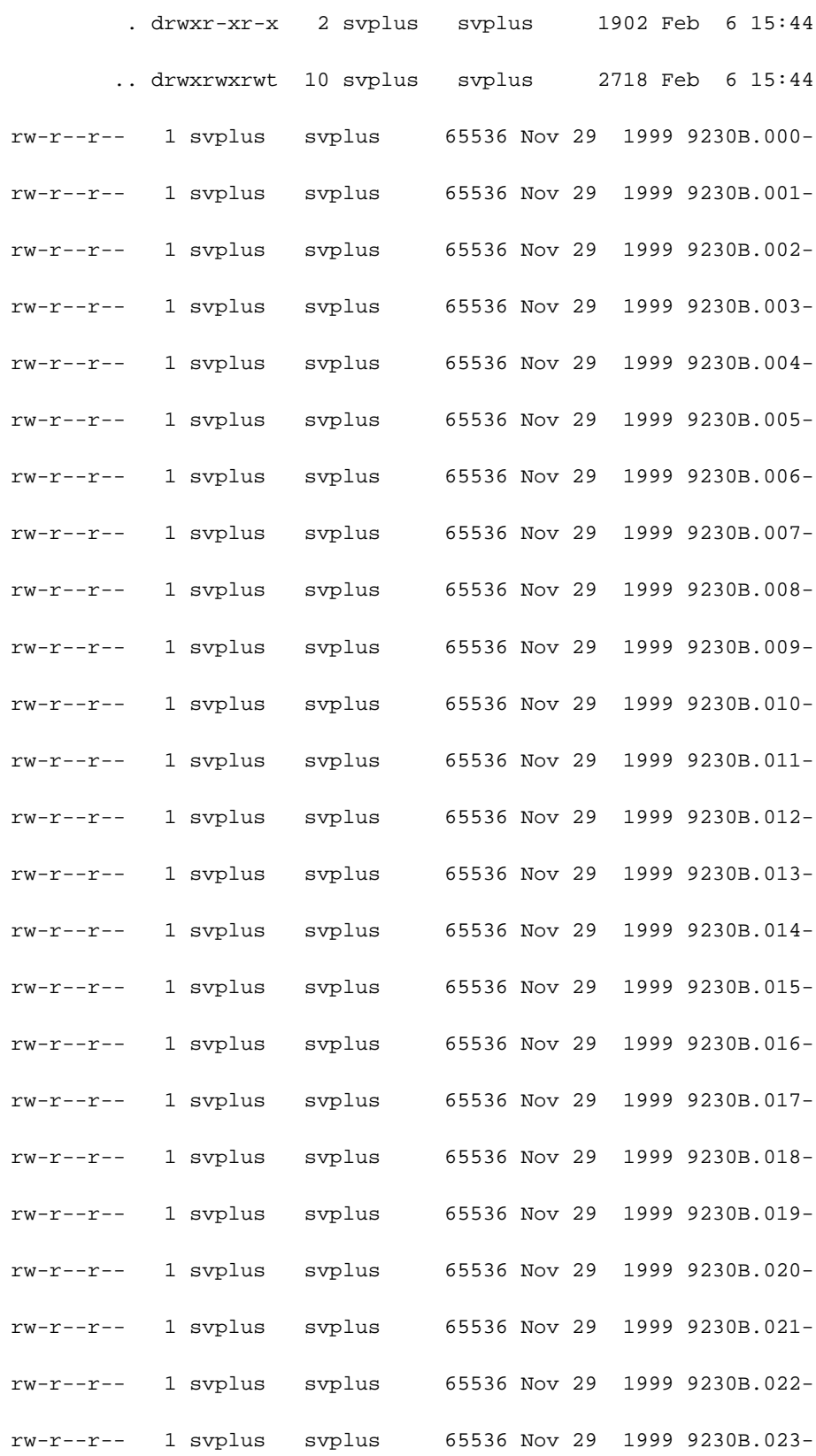

rw-r--r-- 1 svplus svplus 15148 Nov 29 1999 9230B.024 rw-r--r-- 1 svplus svplus 784 Nov 29 1999 9230B.imgrw-r--r-- 1 svplus svplus 502944 Mar 29 2000 rel-9230.pdfcwm001%

<span id="page-3-0"></span>الإجراء الخاص بنظام التشغيل UX-HP

### <span id="page-3-1"></span>etc/inetd.conf - SAM/

من SAM، يمكنك الوصول إلى خدمات الشبكة من منطقة الشبكات والاتصالات:

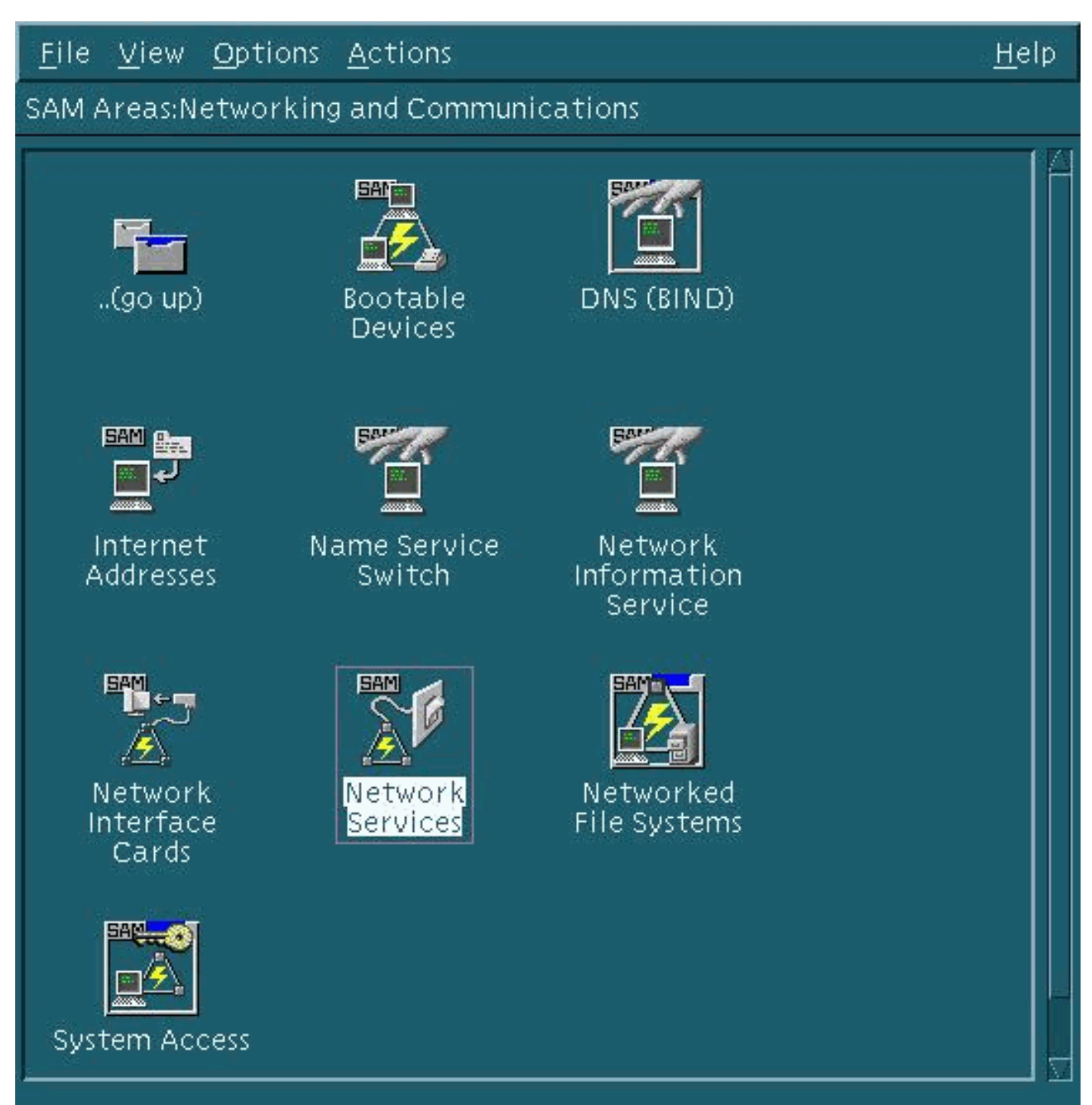

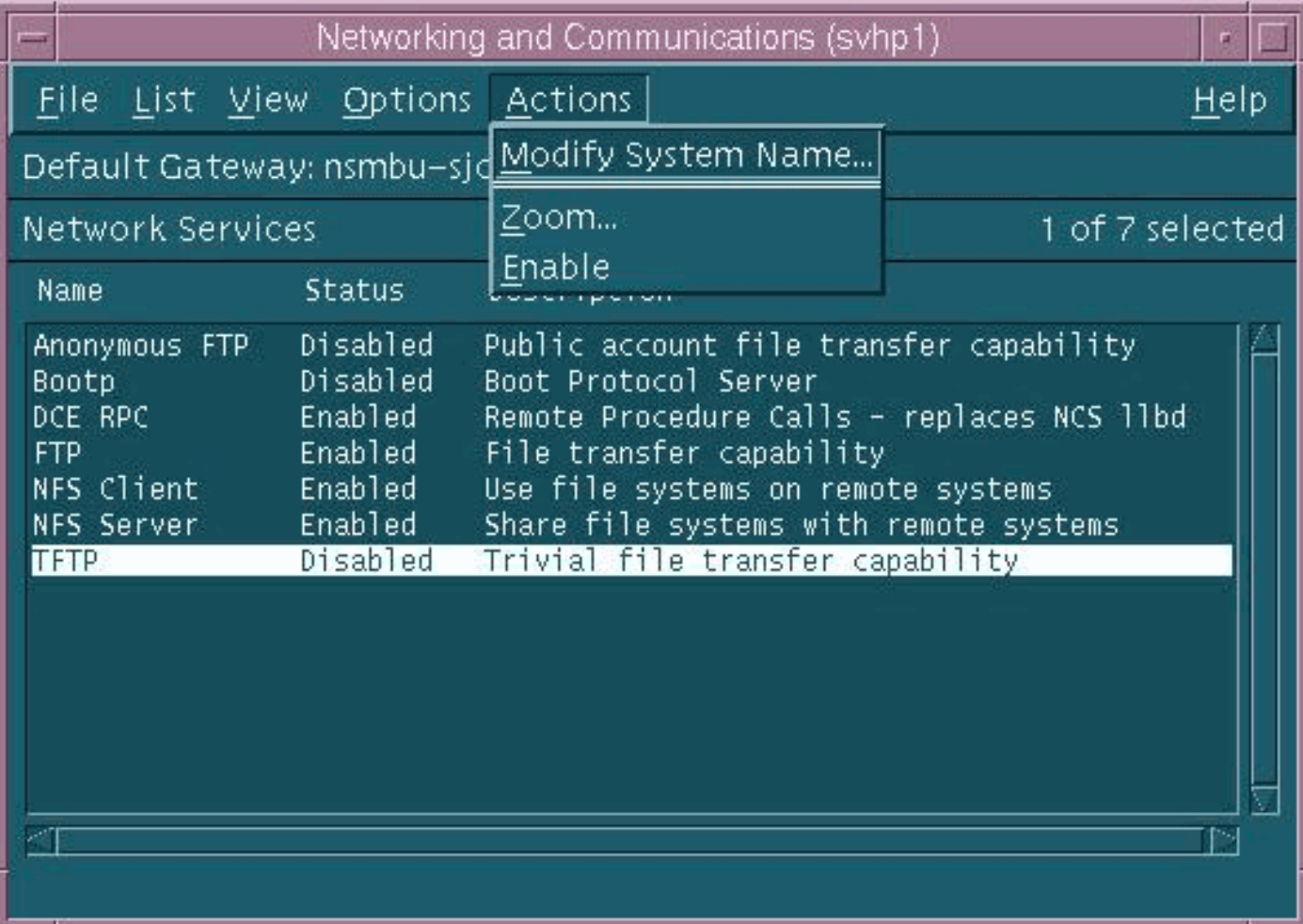

تظهر الإعدادات الافتراضية لبرنامج TFTP الخفي (tftpd (أعلاه. عند تمكين خدمات TFTP، يتم إنشاء إدخالات كلمة المرور لمستخدم TFTP. راجع الإدخالات اليدوية عبر الإنترنت لبرنامج UX-HP) باستخدام الأمر xxxx man (ل 1)tftp( و M1(tftpd (للحصول على تفاصيل.

عندما تقوم بإصدار الأمر loadrev أو الأمر getFwrev، يتوقع برنامج محول WAN تعيين المحول الأبجدي الواحد على اسم الملف أن يكون في الحالة العليا وأن يقيم في /usr/users/svplus/image/ipxbpx. لاستخدام الوضع الآمن منَ TFTP، يجب أن يكون لديك اسم المسار /ipxbpx/images/svplus/users/usr/tftpboot، ولا يمكن أن يكون إرتباطا رمزيا. ولتحقيق ذلك، قم بإنشاء التسلسل الهيكلي للملفات ووضع جميع برامج المحولات والبرامج الثابتة أسفل /tftpboot. يمكن أن يوجد إرتباط رمزي يشير إلى من /usr/users/svplus/images/ipxbpx ./tftpboot/usr/users/svplus/image/ipxbpx

يمكن أن يدعي برنامج المحول خطأ أنه لا يمكنه الاتصال بمحطة عمل Cisco WAN Manager (CWM) إذا كان اسم الملف يحتوي على حرف حالة أقل لتسمية المحول أو إذا كان الملف غير موجود على محطة عمل CWM.

بعد تعديل /conf.inetd/etc، يتشابه وضع TFTP الآمن مع هذا:

Before uncommenting the "tftp" entry below, please make sure #

that you have a "tftp" user in /etc/passwd. If you don't #

have one, please consult the tftpd(1M) manual entry for #

.information about setting up this service #

يجب إرسال إشارة HUP لإجبار العملية الجديدة على إعادة القراءة /conf.inetd/etc. لمزيد من التفاصيل، ارجع إلى الإدخالات اليدوية عبر الإنترنت لبرنامج UX-HP ل 1)TFTP (و M1(TFTPD(.

#### <span id="page-5-0"></span>التحقق من TFTP المحلي

أستخدم هذه الطريقة للتحقق من تكوين TFTP بواسطة TFTP إلى المضيف المحلي:

cwm001% cd /tmp cwm001% tftp localhost tftp> bin tftp> get /usr/users/svplus/images/ipxbpx/9231G.img Received 784 bytes in 0.3 seconds tftp> quit cwm001% cwm001% ls -al 9231G.img rw-r--r-- 1 svplus svplus 784 Feb 5 10:50 9231G.imgcwm001% diff /usr/users/svplus/images/ipxbpx/9231G.img 9231G.img cwm001% في حالة فشل الأسلوب أعلاه، يتم توفير رسالة تشخيص لتحديد المشكلة وحلها.

# <span id="page-5-1"></span>التحقق من أذونات/حالة الملف

يعمل TFTP كمستخدم UNIX لا أحد. يجب أن تكون الملفات قابلة للقراءة من قبل أي شخص، ويجب أن تكون كافة الدلائل في المسار قابلة للبحث والقراءة.

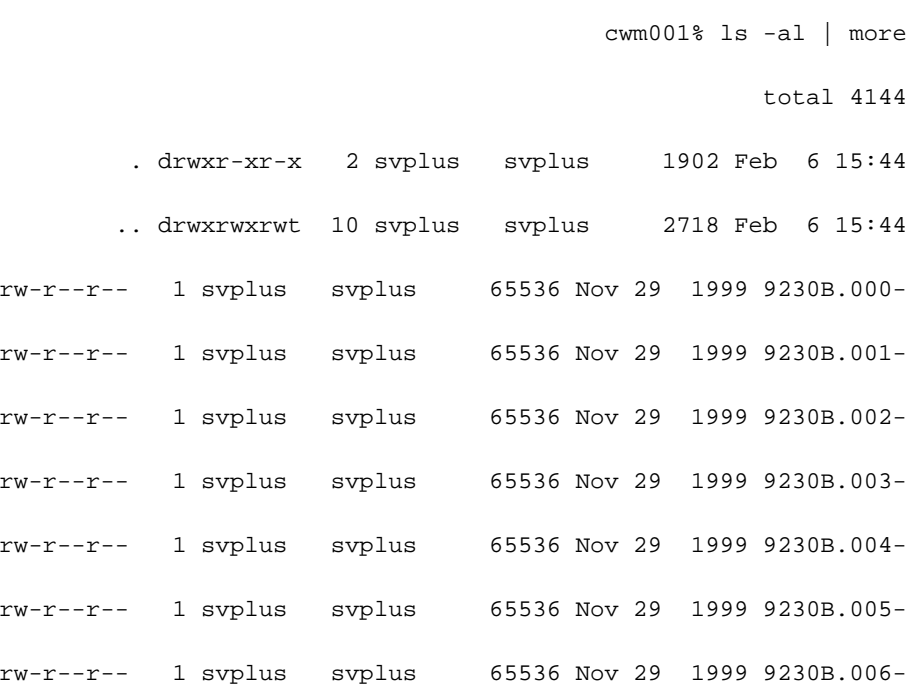

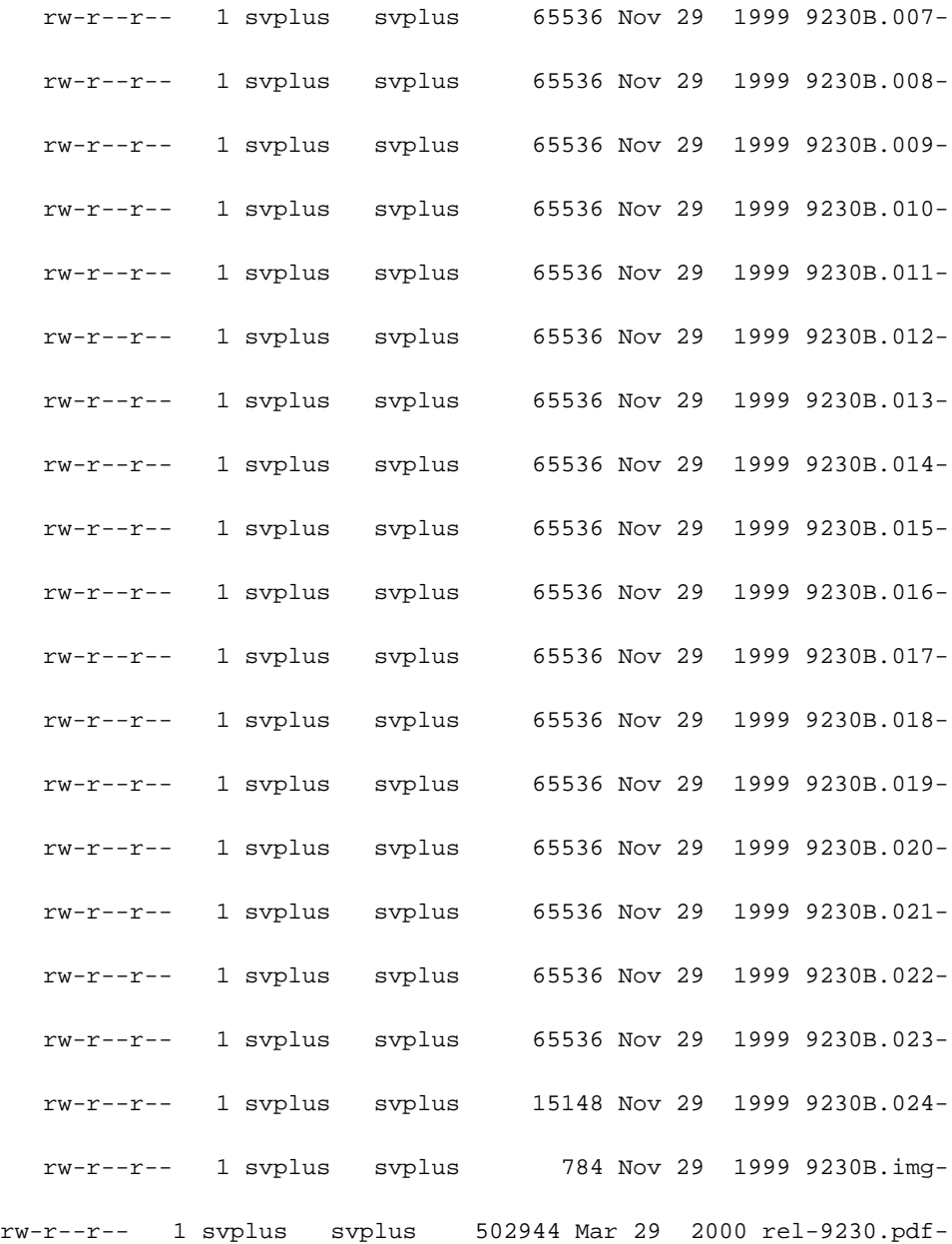

cwm001%

# <span id="page-6-0"></span>إجراء نظام التشغيل Solaris

### <span id="page-6-1"></span>etc/inetd.conf/

تبدو الإعدادات الافتراضية لبرنامج TFTP (tftpd) من /etc/inetd.conf كما يلي:

# Tftp service is provided primarily for booting. Most sites run this # ".only on machines acting as "boot servers # # tftp dgram udp wait root /usr/sbin/in.tftpd in.tftpd #

عندما تقوم بإصدار الأمر loadrev أو الأمر getFwrev، يتوقع برنامج محول WAN تعيين المحول الأبجدي الواحد على

اسم الملف أن يكون في الحالة العليا وأن يقيم في /usr/users/svplus/image/ipxbpx. لاستخدام الوضع الآمن من TFTP، يجب أن يكون لديك اسم المسار /ipxbpx/images/svplus/users/usr/tftpboot، ولا يمكن أن يكون إرتباطا رمزيا. ولتحقيق ذلك، قم بإنشاء التسلسل الهيكلي للملفات ووضع جميع برامج المحولات والبرامج الثابتة أسفل /tftpboot. يمكن ان يوجد إرتباط رمزي يشير إلى من /usr/users/svplus/images/ipxbpx ./tftpboot/usr/users/svplus/image/ipxbpx

يمكن أن يدعي برنامج المحول خطأ أنه لا يمكنه الاتصال بمحطة عمل CWM إذا كان اسم الملف يحتوي على حرف حالة أقل لتسمية المحول أو إذا كان الملف غير موجود على محطة عمل CWM.

بعد تعديل موقع /etc/inetd.conf. يبدو وضع TFTP الآمن كما يلي.

# Tftp service is provided primarily for booting. Most sites run this # ".only on machines acting as "boot servers # # tftp dgram udp wait root /usr/sbin/in.tftpd in.tftpd -s /tftpboot # يجب إرسال إشارة HUP لإجبار العملية الجديدة على إعادة القراءة /etc/inetd.conf. التحقق من TFTP المحلي أستخدم هذه الطريقة للتحقق من تكوين TFTP بواسطة TFTP إلى المضيف المحلي:

> <span id="page-7-0"></span>cwm001% cd /tmp cwm001% tftp localhost tftp> bin tftp> get /usr/users/svplus/images/ipxbpx/9231G.img Received 784 bytes in 0.3 seconds tftp> quit cwm001% cwm001% ls -al 9231G.img rw-r--r-- 1 svplus svplus 784 Feb 5 10:50 9231G.imgcwm001% diff /usr/users/svplus/images/ipxbpx/9231G.img 9231G.img cwm001% في حالة فشل الأسلوب أعلاه، يتم توفير رسالة تشخيص لتحديد المشكلة وحلها.

### <span id="page-7-1"></span>التحقق من أذونات/حالة الملف

يعمل TFTP كمستخدم UNIX لا أحد. يجب أن تكون الملفات قابلة للقراءة من قبل أي شخص، ويجب أن تكون كافة الدلائل في المسار قابلة للبحث والقراءة.

cwm001% ls -al | more

total 4144

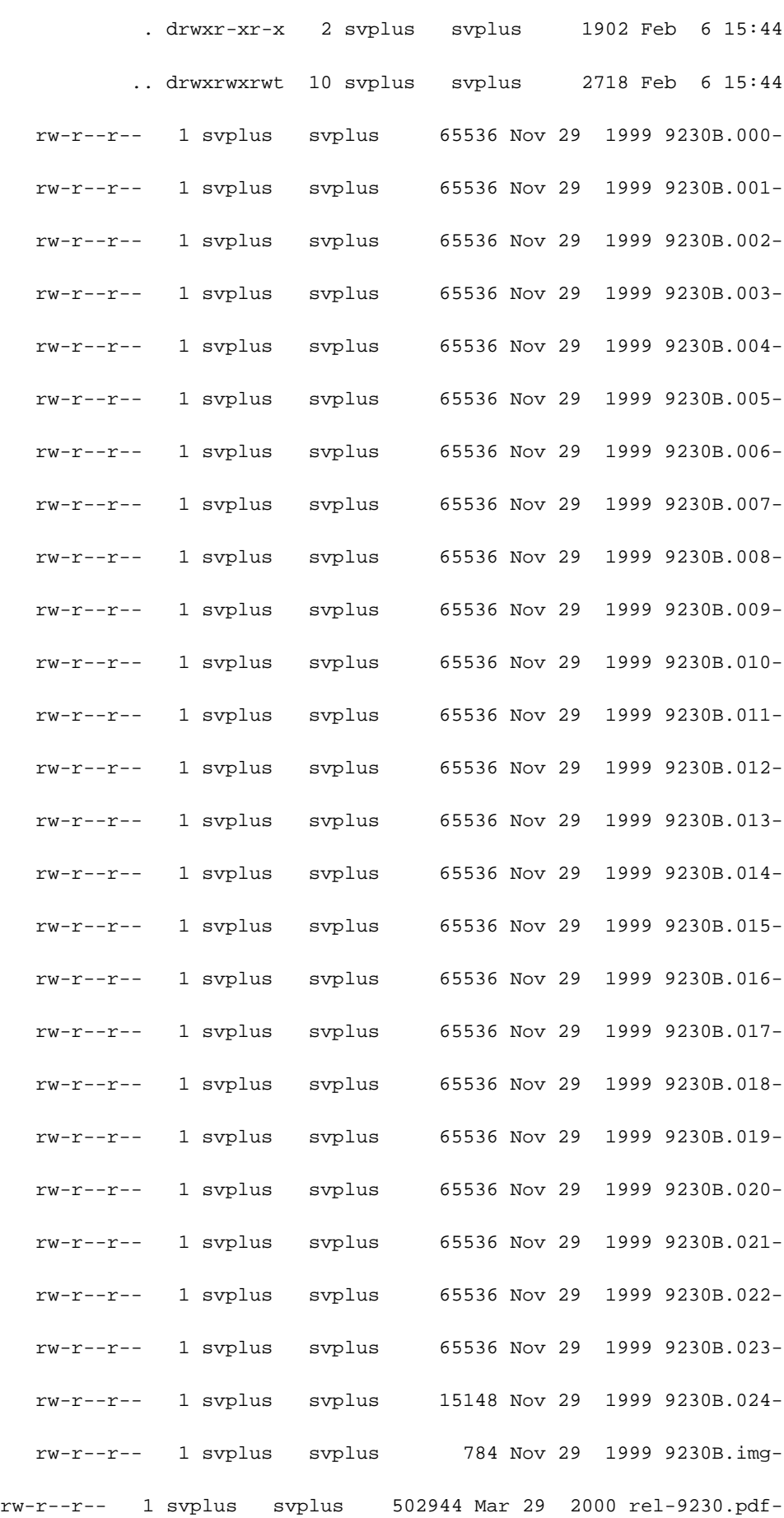

**cat /tmp/tftpd.truss #**

### <span id="page-9-0"></span>جذع

عند إستدعاء برنامج تشغيل خلفي TFTP، يتم القيام بذلك من البداية. بعد تحديد الملف الذي يتم البحث عنه، تستدعي عملية TFTPD الجذر عملية TFTPD فرعية، والتي تعمل كمستخدم UNIX لا أحد. تشغيل الأمر trus مقابل هذه العمليات يوفر تفاصيل حول ما يحدث. في المثال التالي، يتم نقل عملية TFTPD الجذر، وتظهر أنها تحاول فتح الملف .usr/users/svplus/images/ipxbpx/9235B.img/ ،الموجود غير

> truss -fae -o /tmp/tftpd.truss -p 10748 م**لاحظة:** في هذا المثال، معرف العملية الخاص بعملية tftpd الجذرية هو 10748.

# psargs: in.tftpd :10748 (...poll(0xEFFFDD88, 1, 60000) (sleeping :10748 poll(0xEFFFDD88, 1, 60000) = 1 :10748 recvfrom(0, "\001 / u s r / u s e r s".., 516, 0, 0x000245C4, 0x00023BF0) = 50 :10748  $\text{alarm}(0)$  = 0 :10748  $so\_socket(2, 1, 0, "", 1)$  = 3 :10748  $bind(3, 0x0002362C, 16) = 0 :10748$  $fork()$  = 10754 :10748 fork() (returning as child ...) = 10748 :10754 setegid(60001) = 0 :10754 seteuid(60001) = 0 :10754 stat("/usr/users/svplus/images/ipxbpx/9235B.img", 0xEFFFFC88) Err#2 ENOENT :10754  $\text{seteqid}(0)$  = 0 :10754  $\text{seteuid}(0)$  = 0 :10754  $time()$  = 982191999 :10754 write(4, " :8B0F7F\0\0\001\0020403".., 24) = 24 :10754 llseek(0, 0, SEEK\_CUR) Err#29 ESPIPE :10754 (exit(0\_ :10754  $close(3)$  = 0 :10748 (...poll(0xEFFFDD88, 1, 60000) (sleeping :10748 poll(0xEFFFDD88, 1, 60000) = 0 :10748 kill(10749, SIGKILL) = 0 :10748 llseek(0, 0, SEEK\_CUR) Err#29 ESPIPE :10748

 $(exit(0_ : 10748)$ 

#

# <span id="page-10-0"></span><mark>معلومات ذات صلة</mark>

- [إستخدام بروتوكول TFTP على جهاز كمبيوتر لتنزيل برامج محول شبكة WAN والبرامج الثابتة](//www.cisco.com/warp/customer/74/156.html?referring_site=bodynav)
	- [الملاحظات الفنية لخدمات تطبيق IP](//www.cisco.com/en/US/customer/tech/tk648/tk362/tech_tech_notes_list.html?referring_site=bodynav)
		- [الدعم الفني Systems Cisco](//www.cisco.com/cisco/web/support/index.html?referring_site=bodynav)

ةمجرتلا هذه لوح

ةي الآلال تاين تان تان تان ان الماساب دنت الأمانية عام الثانية التالية تم ملابات أولان أعيمته من معت $\cup$  معدد عامل من من ميدة تاريما $\cup$ والم ميدين في عيمرية أن على مي امك ققيقا الأفال المعان المعالم في الأقال في الأفاق التي توكير المالم الما Cisco يلخت .فرتحم مجرتم اهمدقي يتلا ةيفارتحالا ةمجرتلا عم لاحلا وه ىل| اًمئاد عوجرلاب يصوُتو تامجرتلl مذه ققد نع امتيلوئسم Systems ارامستناء انالانهاني إنهاني للسابلة طربة متوقيا.